## **ZIP** *Runner*

## **for Windows**

Version 3.1

**By Jared DuBois**

**Print me** Print **Print Print me**

## **Program Manager / File Manager for ZIP Files**

 **ZIP Runner is** *automatically* **upgradable!!** Unlike other Zip shells which have the Zip program built in, ZIP Runner literally runs ZIP programs just as it runs zipped programs and any other DOS or Windows program. This means that when a new version of the Zip program comes out, you need only obtain it, install it, (you really should pay for it too) and then its as if you have a better version of ZR instantly. There is no forcing you to wait for or pay for newer versions of this to obtain compatibility with new standards except in the most unlikely of circumstances they use a different format for commands incompatible with older versions (something they have yet to do as it would not go over well with users and not make good business sense). **Zip and unzip programs must have a set path or be in the DOS directory which should already have a set path.**

 **This is not one program but 4.** The main program, **ZRW.EXE** can be anywhere but the programs **RUNZRW.EXE**, **ZRWZIP.EXE**, and **ZRWCOM.EXE** (sub programs meant to be accessed only by this program) must be in the root directory of any drive with which you wish to use with this program for all functions to operate properly (only hard drives recommended for all but the disk management features which come in handy for any type of drive).

**Description.** Drag, drop and run zipped programs, drag, drop and view any type of file that any of your programs can use, move files around and trash can, drop insert or drag files out of ZIP files. Drag, drop and view or play any type of COMPRESSED file out of ZIP Directories with automatic decompression and loading of the appropriate programs. Build lists of files spanning many directories to be made into a zip file with a single click (move or erase them even days later.) Create and remove directories from main compression screen. Easy view statistics on compressed vs. uncompressed versions of any zip file.

**Dragging and dropping.** If you drop a file on the ZIP DIR button when highlighted (when a zip directory is in use) it gets automatically added to the zip file. You can remove files from zip packages permanently (as opposed to just not EXzipping them) by dropping them onto the arrow which moves them out of the zip file and onto the same directory as that zip file in case you want to keep it uncompressed or simply wish to erase it. Other drop events include running zipped .exc DOS programs, loading compressed

files, compressed DOS or compressed Windows programs out of ZIP directories, loading uncompressed DOS or Windows programs, easy moving of files into and out of newly made or old directories (a must for any zip user), and the perennial trash can.

 **Setup: Your word processor should be entered first,** as it will be the default for any strange extensions. If you choose to add a program after initial setup repeat setup for previous programs. **Extensions must be preceded by a period and have 3 letters,** no wildcards please, they will not work and can invalidate other extensions further down the list.

 **A few extra notes on the Windows version.** To create a zip directory click load or decompress when a zip file is highlighted. Zip directories are not simply overviews of the contents of a zip file like most zip shells, they are complete unzipped versions of all files so that if a program within requires access to another file within the zip file, it will always be able to access it. **After unzipping the file, the ZIP DIR button will be able to be used.**

 You have 2 choices for exiting and you can load programs or files. If you simply want to unzip the file and leave it uncompressed press cancel. (This is explained by clicking the readme button.) EXzip works the same as in the DOS version and erases all of the uncompressed versions of the files contained within the zip file. **Clicking on .EXC files works the same as the DOS version but only if the files are NOT Windows programs.** These files can be accessed/automatically decompressed by using ZIP directories which are simply single files or groups of files with a .ZIP extension instead of an .EXC extension. **If you like to use single compressed files (like .EXC) for Windows programs simply tell the program it is a Windows program when compressing** and it will receive a .ZIP extension.

 **This is downwardly compatible** to some extent with files made by READDX (RDX) and ZIP RUNNER (ZR) for DOS as .TXC files can be decompressed and viewed along with other files and can be loaded / manually erased as well as any other single compressed text file made by this program but this program does not create .TMP extensions (those recognized by RDX and similar functions of ZR for DOS for automatic text decompression and loading) purposefully for easier reconverting to permanently decompressed files (original extension is not lost). What does all this mean, if anything? It means that **.TXC files created by this program will not work with RDX or ZR for DOS** (unless it originally had the extension .TMP which is unlikely). This is primarily a Windows compressed program manager / compressed file viewer, not meant to totally replace ZR or RDX Versions 3.x (I doubt Windows will ever soon have 256,000 color choices so they will not soon be obsolete, that is until Version 4 comes out whenever that will be (right now I'm working on RDXWin and the loosely titled but not inappropriately (hopefully) MASTER program which will do almost everything these can plus far more, DOS and Windows versions are planned for release simultaneously hopefully as shareware, only time and the number of how many people actually register will tell).

## Order form for **ZIP** *Runner* for Windows **Version 3.1**

Thanks for being honest and for approving of my program.

Registration is \$25 per program. (\$20 without new disks.)

Number of programs  $\frac{\text{times } } $25 \text{ (or } $20) = $$ 

All prices already include postage costs in the USA Total Order \$

Payments by Check and Money Order or register via Compuserve GO SWREG keywords: READDX or ZIPRUNNER. Please contact me for new payment options as they become available if these are inconvenient.

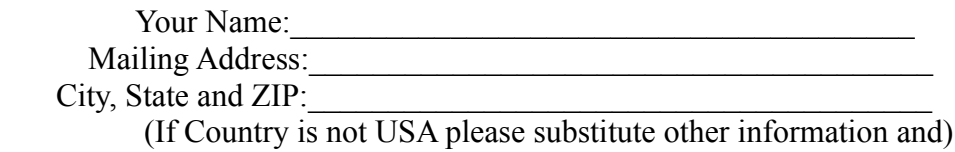

(first contact me regarding postage rates)

Disk Size (Check one) [ ] 3.5" [ ] 5" [ ] no preference

These questions are optional to help me better tailor programs to suit the most people.

- CPU Type [ ] 286 or older [ ] 386 [ ] 486 [ ] Pentium [ ] Motorola/Power PC
- Display [ ] No graphics [ ] Monochrome graphics [ ] CGA [ ] VGA [ ] SVGA

Why are you registering

- [ ] I'd like to see better versions of the program made
- [ ] I really like using the program
- [ ] I want to have some of the other programs mentioned
- [ ] I liked the list feature
- [ ] I just felt like it, that's all
- [ ] because I write software too and think

everyone should if they use and like a program

Comments and suggestions:  $\overline{\phantom{a}}$ 

**THIS PROGRAM IS PROVIDED "AS-IS". NO WARRANTIES OF ANY KIND, EXPRESSED OR IMPLIED, ARE MADE IN REGARD TO THIS PROGRAM OR THE DISKS CONTAINING THIS PROGRAM. I WILL PROVIDE NO REMEDY FOR INDIRECT, CONSEQUENTIAL, PUNITIVE OR INCIDENTAL DAMAGES ARISING FROM THE USE OR INSTALLATION OF SAID PROGRAM(S). USE OF THIS PROGRAM CONSTITUTES ACCEPTANCE OF THIS AGREEMENT.**

 **UNLIMITED REPRODUCTION OF THIS PROGRAM IS GRANTED UNDER THE FOLLOWING PROVISIONS:**

- **1) THAT NO CHANGE IS MADE IN CLAIM TO AUTHORSHIP OR POSSESSION OF COPYRIGHT.**
- **2) THAT ANY MINIMAL CHARGE BE GIVEN ONLY AFTER SUCH NOTICE BE PROVIDED THAT THIS DOES NOT QUALIFY AS FULL LEGAL PURCHASE OF THIS PROGRAM.**
- **3) THAT NO ALTERATION OCCURS IN CONTENT OF THIS SET OF PROGRAM(S) AND DOCUMENTATION INCLUDING THIS NOTICE.**
- **4) THAT ANY COMMERCIAL VENTURE (FOR PROFIT) DISTRIBUTION OCCURS ONLY WITH THE EXPRESSED CONSENT OF THE AUTHOR OR HOLDER OF COPYRIGHT.**
- **DISTRIBUTION OF THIS PROGRAM CONFIRMS AGREEMENT WITH THE TERMS AND CONDITIONS DESCRIBED IN THIS DOCUMENT.**